# *SISTEMA DE TELEFONIA*

# *COMO UTILIZÁ-LO?*

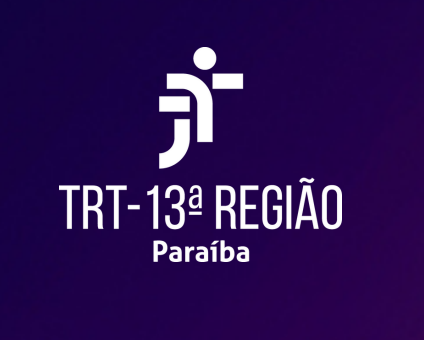

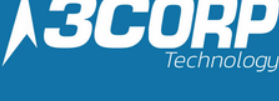

### Tecla OK:

- Permite validar as diferentes escolhas e opções propostas que estão a ser programadas ou configuradas. Utilizar para validar texto editado
- Browser para a esquerda para a direita:
- Utiliza-se para mudar de página e mostra informações relativamente às<br>chamadas atuais (chamada a decorrer, chamadas em espera, chamada recebida)
- Utilizar para navegar para uma caixa de texto
- Browser Para cima-para balxo:<br>• Permite a deslocação pelo conteúdo de uma página
- **Tecla Retroceder/Sair/Retrocesso**
- Utilize esta tecla para voltar ao passo anterior.
- Utilize este tecla para voltar à página inicial (premir continuamente).<br>Utilize esta tecla para eliminar um número ou um carácter numa caixa de
- marcacão/texto

*Retire o fone do gancho.*

*Tecle o número do ramal desejado conforme abaixo e pressione OK.*

*XXXX = os últimos 04 dígitos do número externo do usuário.*

*Exemplo: 32247440 neste caso o ramal do usuário é 7440.*

# *Ligação interna (ramal a ramal - para todas as unidades do TRT 13ª Região)*

# *XXXX OK*

*Toda ligação externa é iniciada com 0 (ZERO) e nunca haverá TOM DE LINHA.*

*Não é necessário a utilização de código de operadora para nenhum tipo de chamada.*

## *Ligação Externa*

### *Ligação externa para telefone FIXO local e celular local*

*Tecle 0 + número fixo local desejado com 8 dígitos*

*0 XXXX-YYYY Pressione a Tecla OK no terminal*

### *Ligação externa para telefone DDD e celular DDD*

*Tecle 0 + DDD desejado + número fixo , sendo 3 dígitos do DDD + 8 dígitos do número (exemplo de uma chamada com DDD 011 São Paulo):*

# *0 011 XXXX-YYYY*

*Pressione a Tecla OK no terminal*

*Tecle 0 + DDD desejado + numero CELULAR , sendo 3 dígitos do DDD + 9 dígitos do número (exemplo de uma chamada com DDD 011 São Paulo para celular):*

# *0 011 9XXXX-YYYY*

*Pressione a Tecla OK no terminal*

*Tecle 0 + número local do celular desejado com 9 dígitos*

*0 9XXXX-YYYY Pressione a Tecla OK no terminal*

## *Ligação externa para telefone 0800*

*Tecle 0 + número 0800 desejado 0 0800 XXX YYYY Pressione a Tecla OK no terminal*

## *Captura de ligação em grupo (puxar ligação) - disponível para os ramais configurados na mesma unidade/setor*

*Para ramais do mesmo grupo, teclar \*08 seguido do número do ramal desejado e OK quando o telefone a ser capturado estiver alarmando/tocando.*

*\*08*

*Solicitar via chamado se necessário.*

## *Captura de ligação geral - disponível entre qualquer ramal*

*Para qualquer ramal, teclar\*07 seguido do número do ramal desejado e OK quando o telefone a ser capturado estiver alarmando/tocando.*

*\*07*

# *Conferência - 3 participantes*

*Durante uma conversa telefônica, se houver necessidade de falar com mais pessoas, o recurso de conferência, poderá ser acionado da*

*seguinte forma:*

*Realize a primeira chamada normalmente, com a primeira chamada ainda em conversação, pressione a tecla transferência (aparece no display do terminal) e o número do ramal desejado + OK, aguarde atendimento e utilize a opção conferência que irá aparecer no display do terminal.*

# *Transferência de chamadas*

*Durante uma conversa telefônica, se houver necessidade de encaminhar a chamada com para outro destino, poderá ser realizado da seguinte*

*forma:*

*Receba ou realize a primeira chamada normalmente, com a primeira chamada ainda em conversação, pressione a tecla transferência (aparece no display do terminal) e o número do ramal desejado + OK, aguarde ou não o atendimento e pressione novamente a tecla transferência (aparece no display do terminal) para finalizar.*

*Também é possível alternar entre as 2 chamadas, utilizando o display do*

*terminal.*

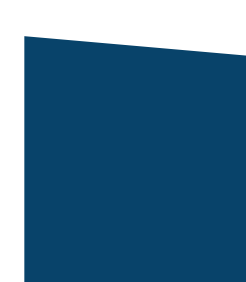